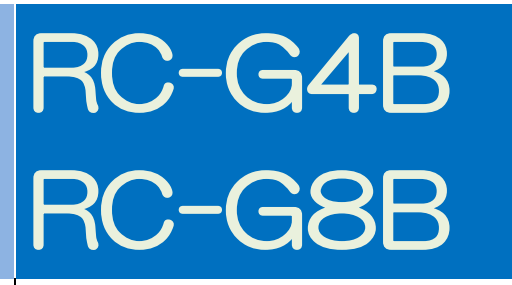

# 取扱説明書

## 株式会社彗星電子システム 第 1 版

この度は、RC-G4B/RC-G8B をお買い上げいただき、誠にありがとうございます。 製品につきましてお気づきの点がございましたら、弊社または販売代理店までご連絡ください。 なお、本書の内容は予告なしに変更されることがあります。最新の情報は弊社ウェブサイト [\(http://www.suisei.co.jp\)](http://www.suisei.co.jp/)にて閲覧可能です。

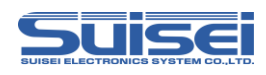

第 1 版 2018 年 3 月 発行 Copyright ©2018 株式会社 彗星電子システム

- 本装置は、ルネサスエレクトロニクス製フラッシュ ROM、EPROM、ワンタイム PROM 内蔵のワンチップマ イクロコンピュータ専用の書込装置です。他のデバイスへの書込みや、他の用途には使用できません。
- 本装置の保証期間はご購入後1年間です。この間に製造上の問題によって発生する不良は無償で修理を行います。 販売店または、当社に連絡してください。 但し、ソケット、スイッチ等消耗品の不良は有償となります。また本装置により書込まれた MCU デバイスの不 良及び、それにより発生する問題については保証できません。
- 本装置を量産に使用される場合は、事前にお客様自身で使用環境等を考慮し、信頼性を確認の上ご使用下さい。
- 国内の使用に際し、電気用品取締法及び、電磁波障害対策の適用を受けていません。 また本装置は、UL 等の安全規格, IEC 等の規格を取得しておりません。従って、日本国内から海外に持ち出さ れる場合は、この点をご了承ください。
- 本書に記載されている内容は、今後性能改良などの理由で将来予告なしに変更することがあります。なお記載内 容の運用した結果に関しては、弊社はその責任を負いかねますのでご了承ください。
- 本説明書及びソフトウェアの内容についてのお問い合わせは、下記までお願い致します。なお、お問い合わせに 際しては E-mail にて受け付けております。

 お問い合わせ先 株式会社 彗星電子システム 〒538-0053 大阪市鶴見区鶴見 6 丁目 5 番 24 号 E-mail:support@suisei.co.jp http://www.suisei.co.jp/

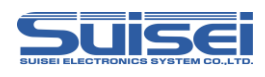

## 目次

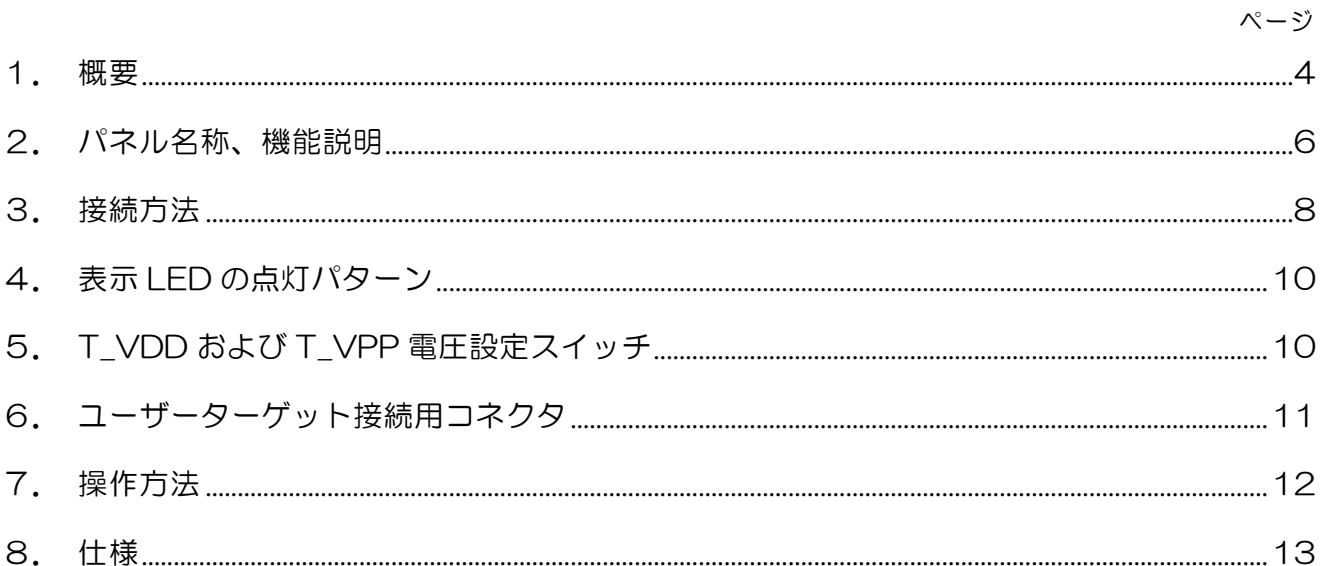

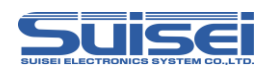

#### <span id="page-3-0"></span>1. 概要

RC-G4B/RC-G8B は、EFP-RC2 または EFP-LC、EFP-RC のシリアル MCU プログラマ(以下 EFP 本 体)を1~8台接続して使用するギャング書込みユニットです。

RC-G4B/RC-G8B を使用することによりルネサスエレクトロニクス製フラッシュメモリ内蔵 MCU および QzROM 内蔵 MCU を 4 個または 8 個まで同時に書込み、読出しが可能です。

図 1.1 に RC-G4B の外形図、図 1.2 に RC-G8B の外形図を示します。

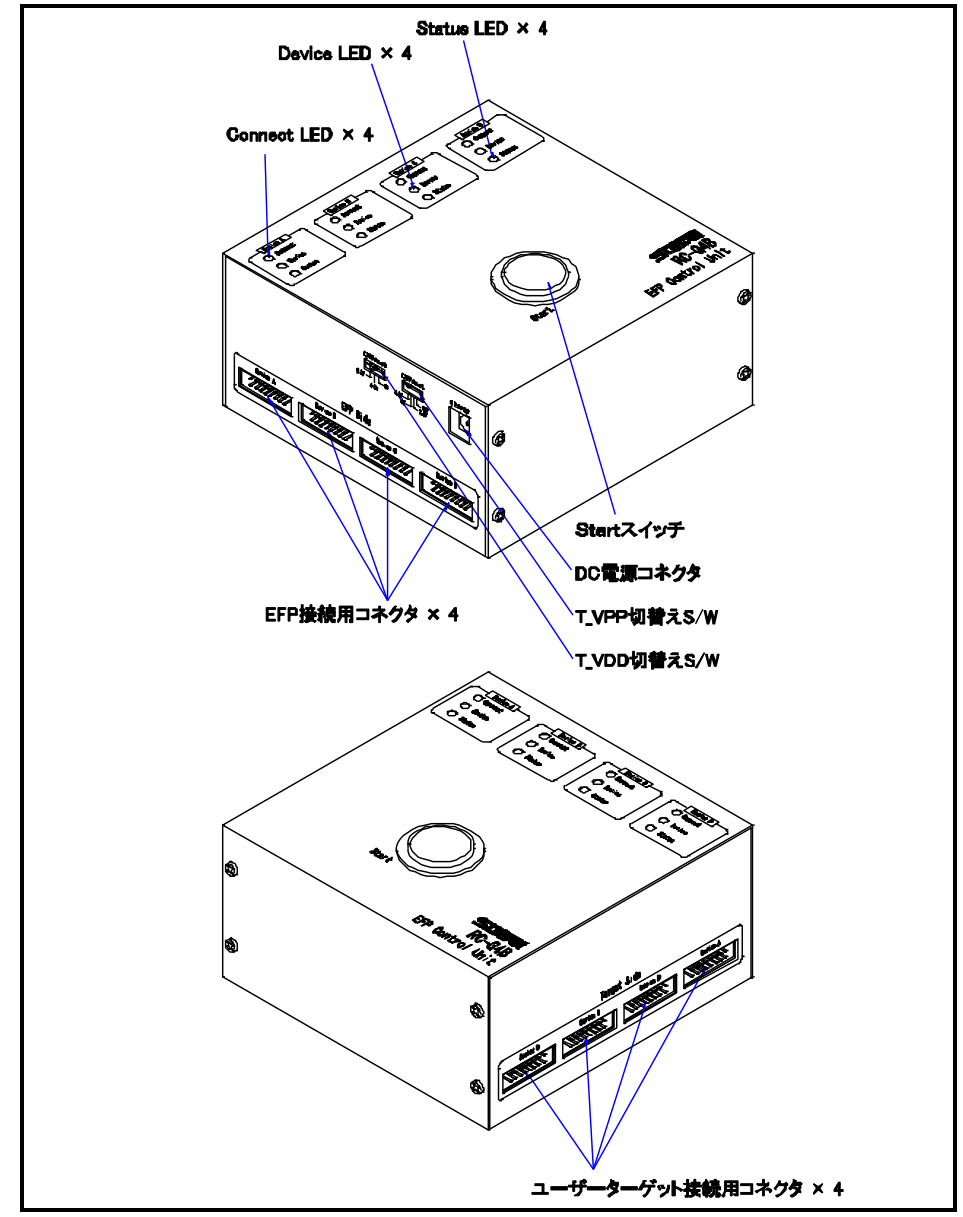

図 1.1 RC-G4B 外形図

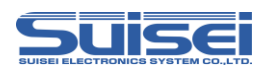

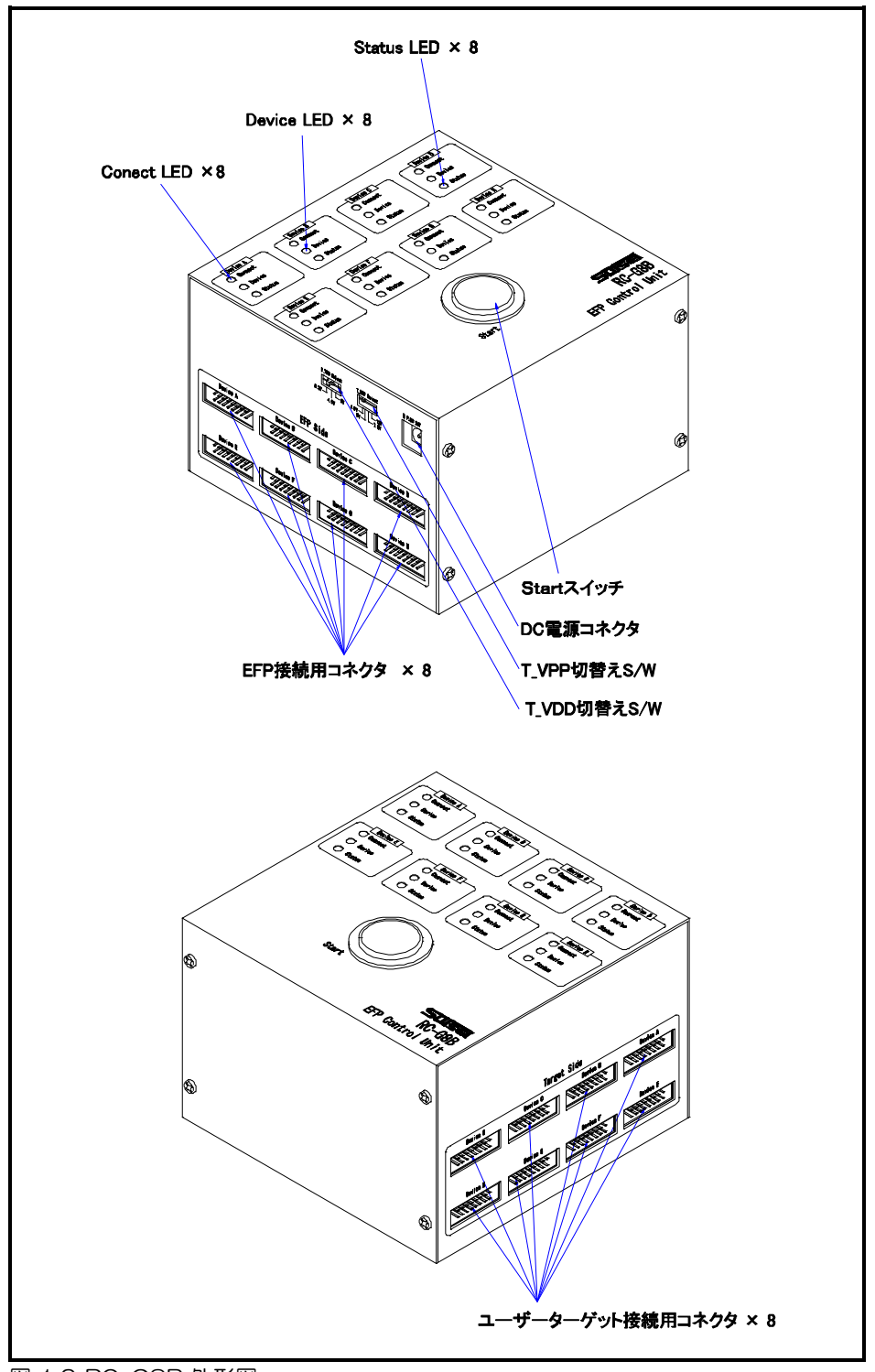

図 1.2 RC-G8B 外形図

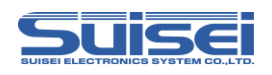

## <span id="page-5-0"></span>2. パネル名称、機能説明

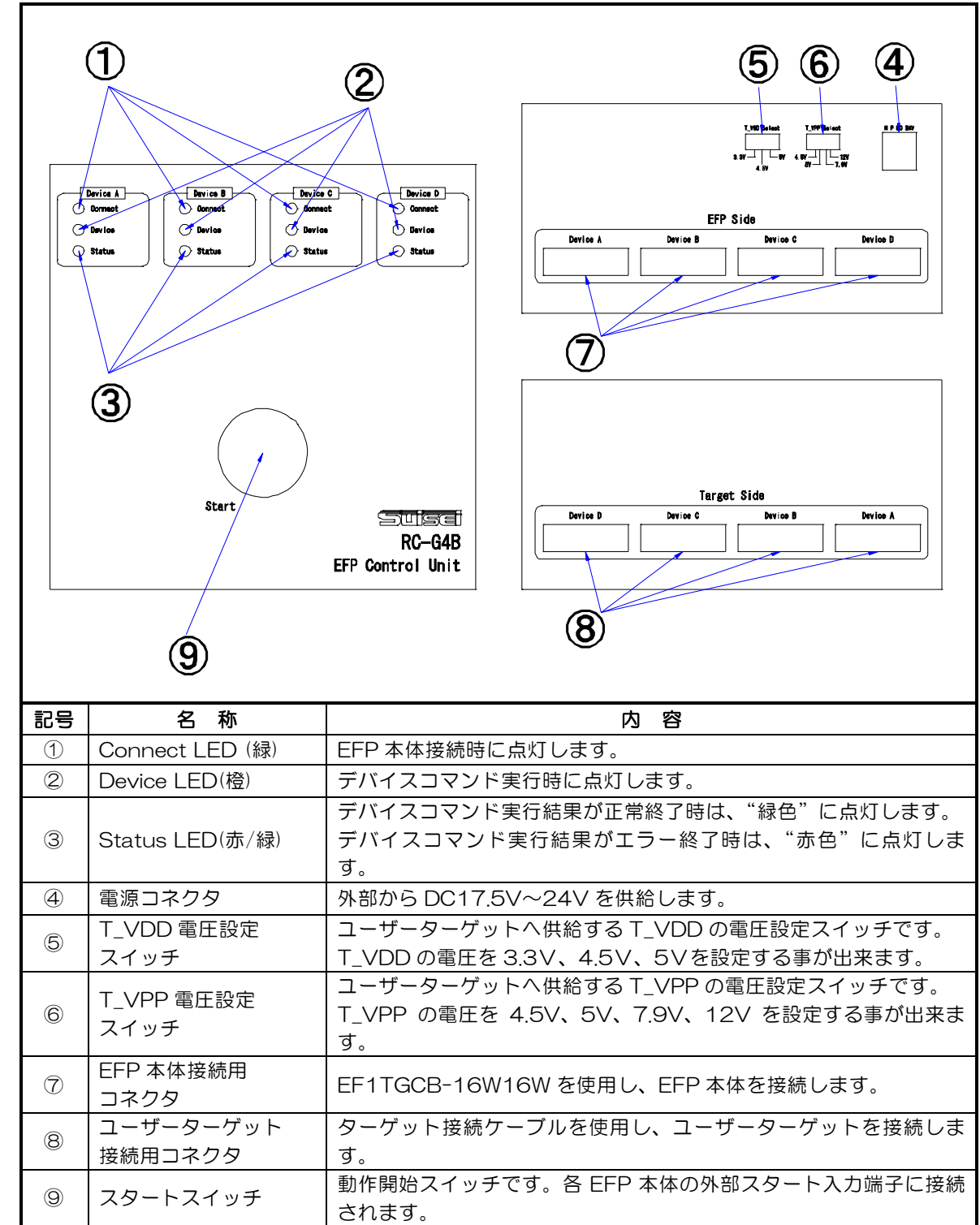

各 LED、スイッチ、コネクタの名称および機能説明を図 2.1、図 2.2 に示します。

**図 2.1 RC-G4B パネル図** 

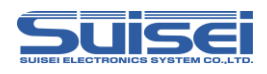

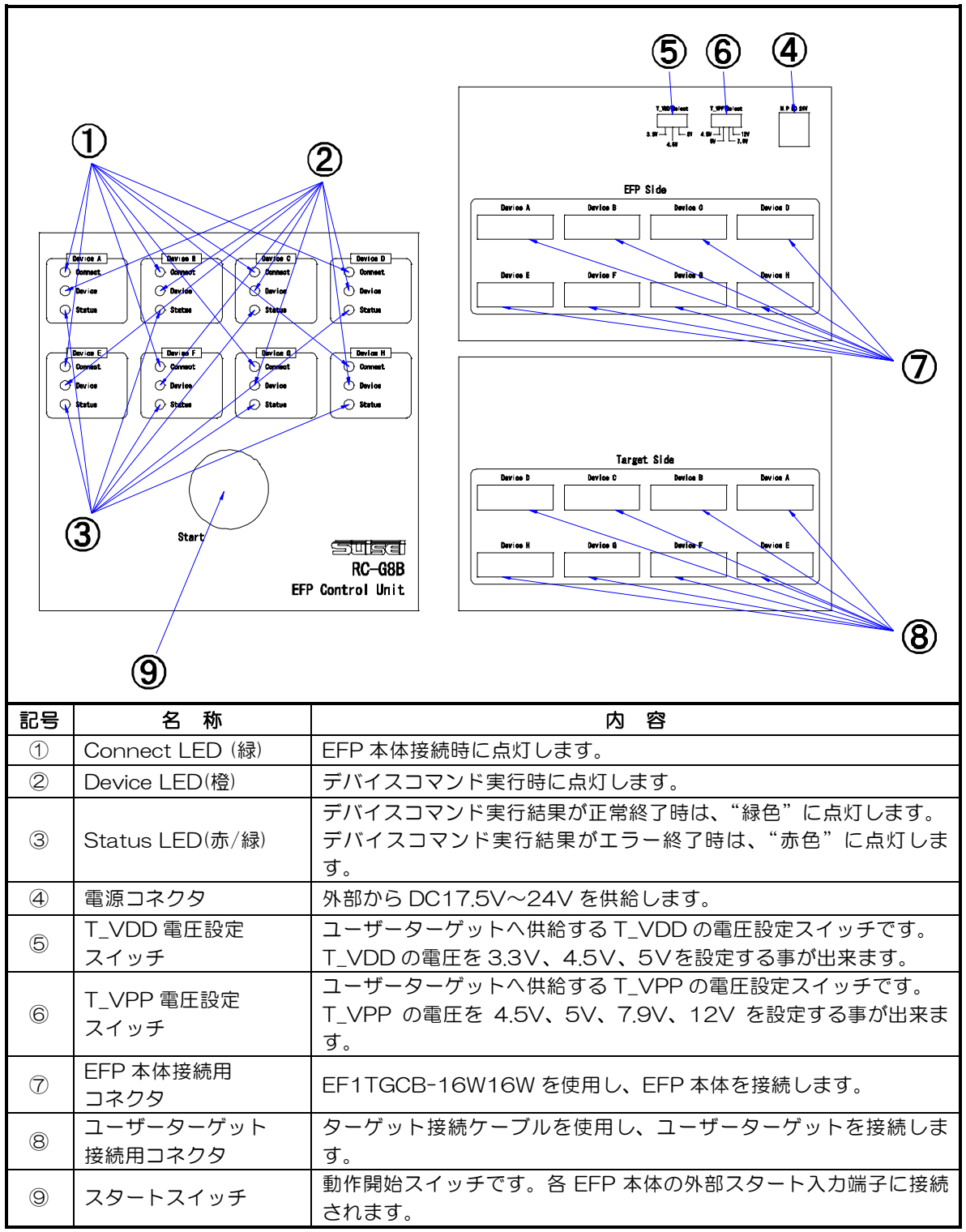

図 2.2 RC-G8B パネル図

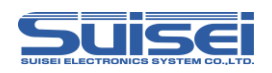

#### <span id="page-7-0"></span>3. 接続方法

図 3.1、図 3.2 に RC-G4B/RC-G8B の接続図を示します。

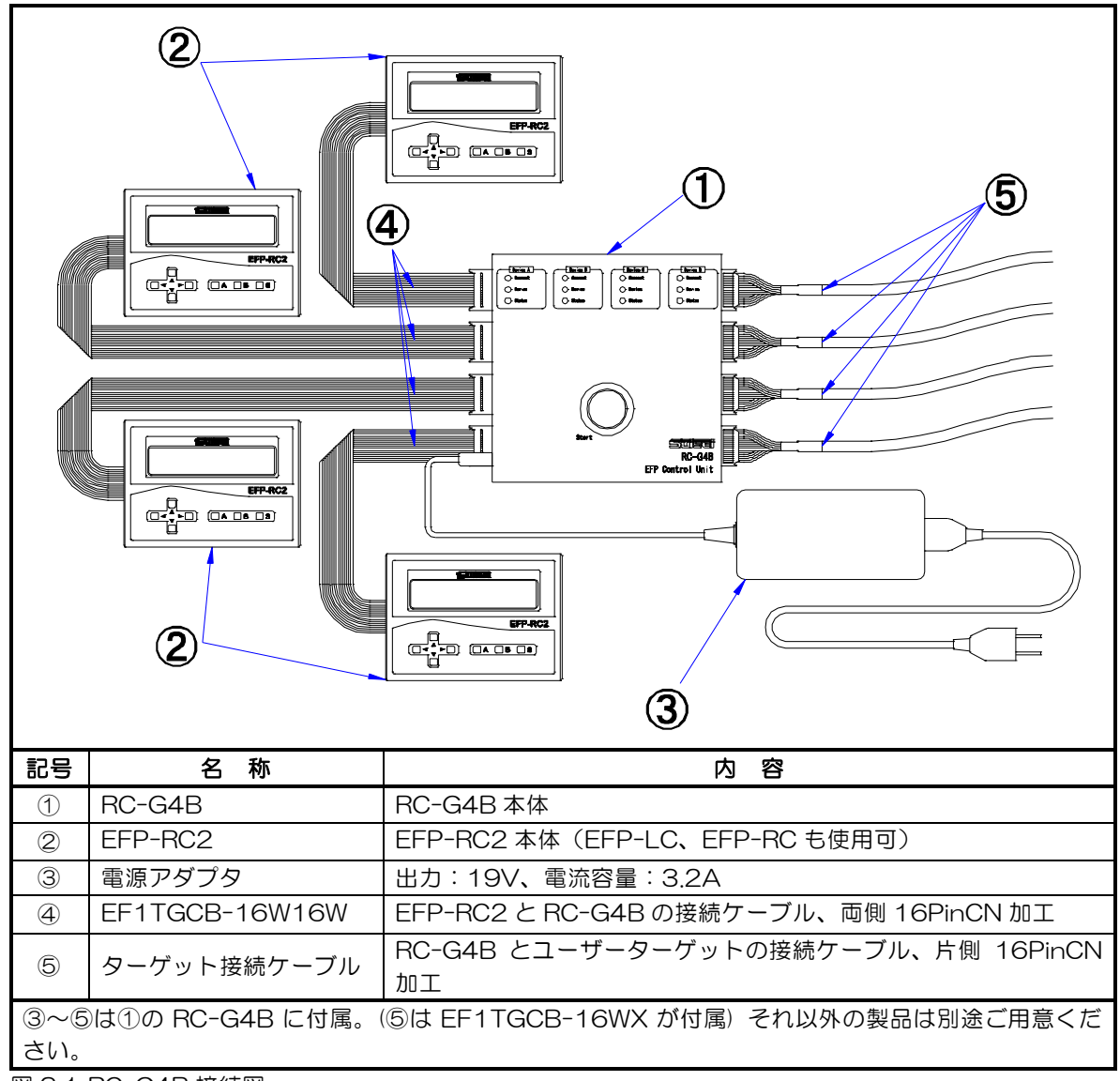

図 3.1 RC-G4B 接続図

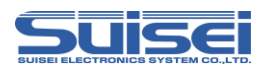

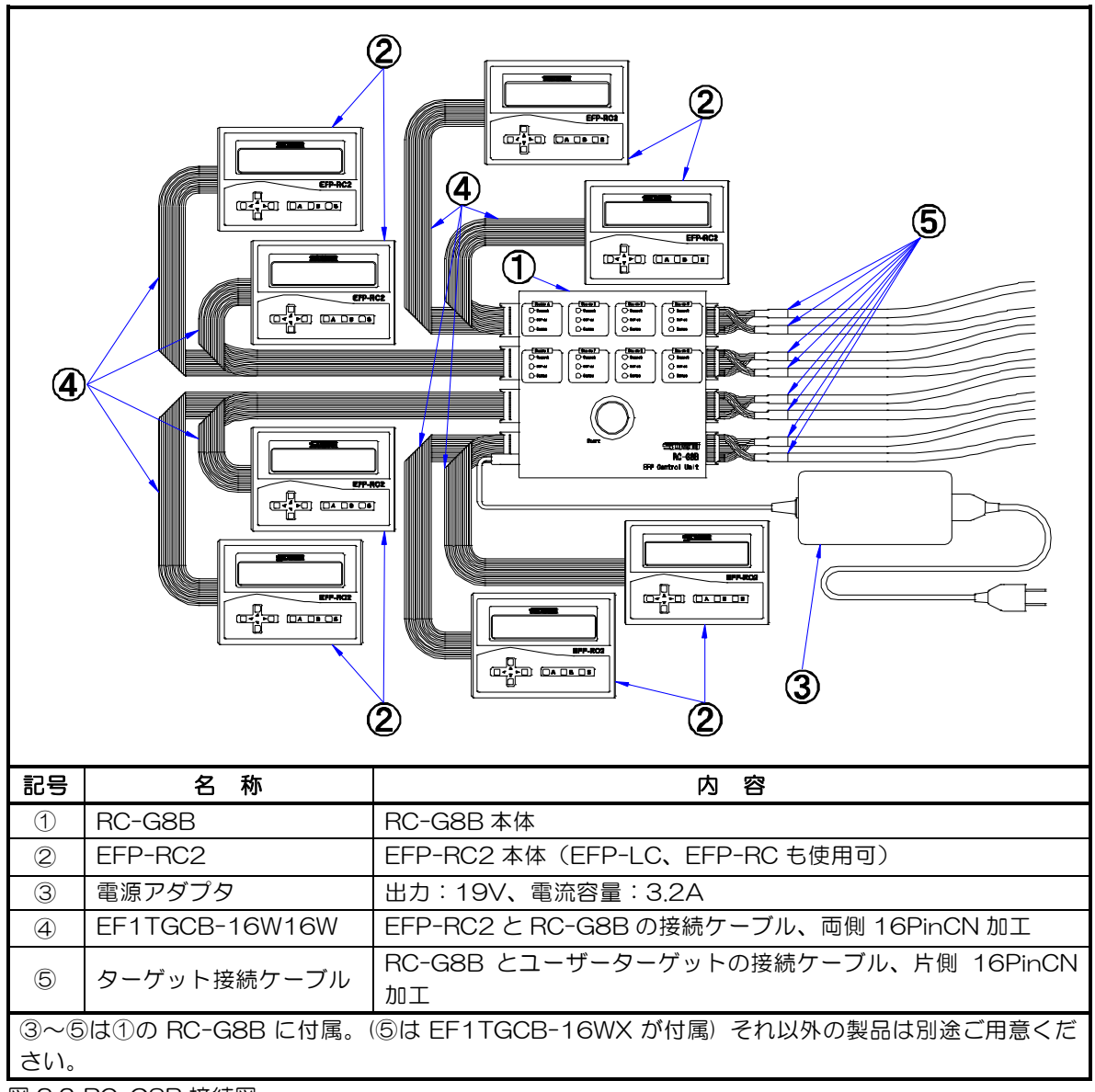

図 3.2 RC-G8B 接続図

#### 注意事項

- 注1:RC-G4B/RC-G8B と EFP 本体との接続は、RC-G4B/RC-G8B および EFP 本体の電源が OFF の状態で行って下さい。
- 注2:RC-G4B/RC-G8B の Device LED(橙)が点灯時は、EFP 本体およびユーザーターゲット基板 との接続ケーブルは活線状態となっていますので、ケーブルの挿抜は行わないでください。
- 注3:RC-G4B/RC-G8B と EFP 本体との切り離しは、RC-G4B/RC-G8B および EFP 本体の電源が OFF の状態で行って下さい。
- 注4:EFP 本体およびユーザーターゲットへの電源供給は RC-G4B/RC-G8B 側で行います。 ユーザーターゲットへの供給電流は 50mA となります。

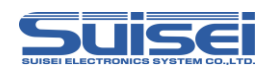

#### <span id="page-9-0"></span>4. 表示 LED の点灯パターン

図 4.1 に表示 LED の点灯パターンを示します。

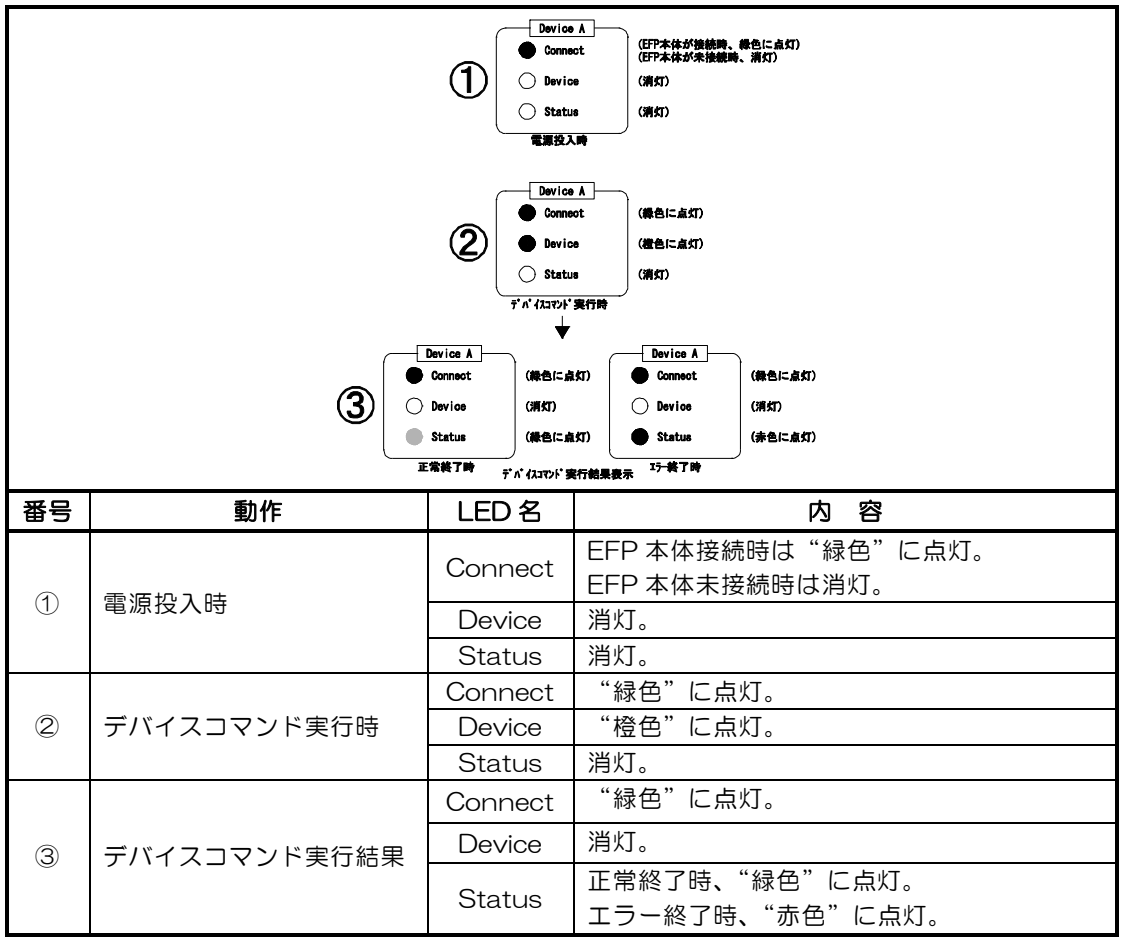

図 4.1 表示 LED の点灯パターン

#### <span id="page-9-1"></span>5. T\_VDD および T\_VPP 電圧設定スイッチ

図 5.1 に T\_VDD および T\_VPP 電圧設定スイッチのシルク図を示します。

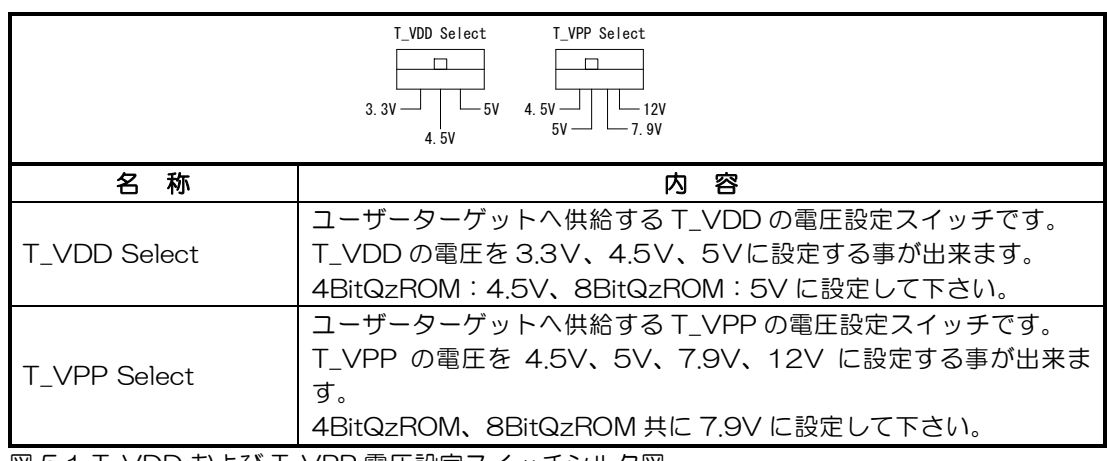

図 5.1 T\_VDD および T\_VPP 電圧設定スイッチシルク図

注1:RC-G4B/RC-G8B 本体の Device LED (橙) の点灯時は、T\_VDD および T\_VPP 電圧設定ス イッチの切り替えは行わないでください。

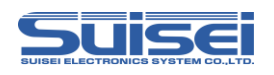

#### <span id="page-10-0"></span>6. ユーザーターゲット接続用コネクタ

図 6.1 にユーザーターゲット接続用コネクタのピン配置図を示します。 表 6.1 にユーザーターゲット接続用コネクタの端子表を示します。

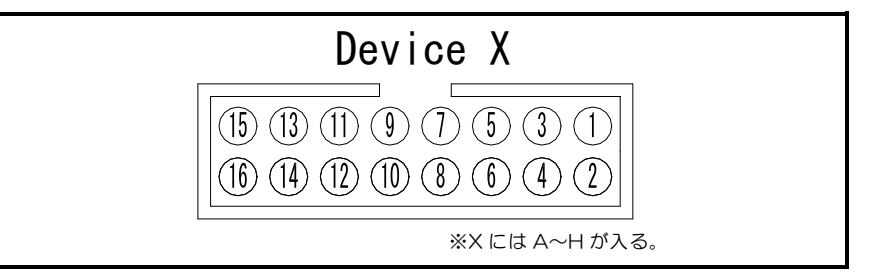

図 6.1 ターゲット接続コネクタピン配置図

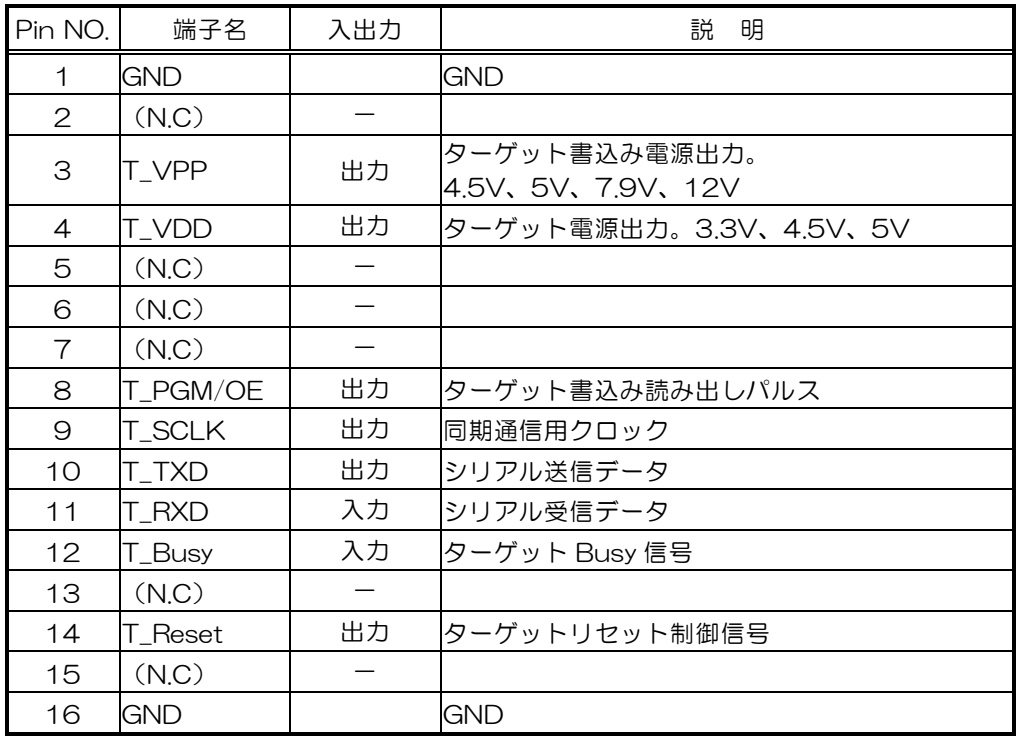

表 6.1 ユーザーターゲット接続用コネクタ端子表

※入出力は RC-G4B/RC-G8B を基点とした方向です。

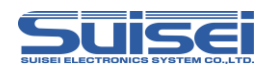

#### <span id="page-11-0"></span>7. 操作方法

下記に RC-G4B/RC-G8B の一連の操作方法について説明します。

RC-G4B/RC-G8B に EFP-RC2 または EFP-RC を使用する場合は、メモリ実行モードに設定する必要が あります。

メモリ実行モードの設定方法はそれぞれ下記の項目に記載しております。

・EFP-RC2:「EFP-RC2 取扱説明書 5.9 ユーザーメモリファイルの利用方法」

・EFP-RC:「EFP-RC 操作説明書 メニュー時の"S"キー動作」

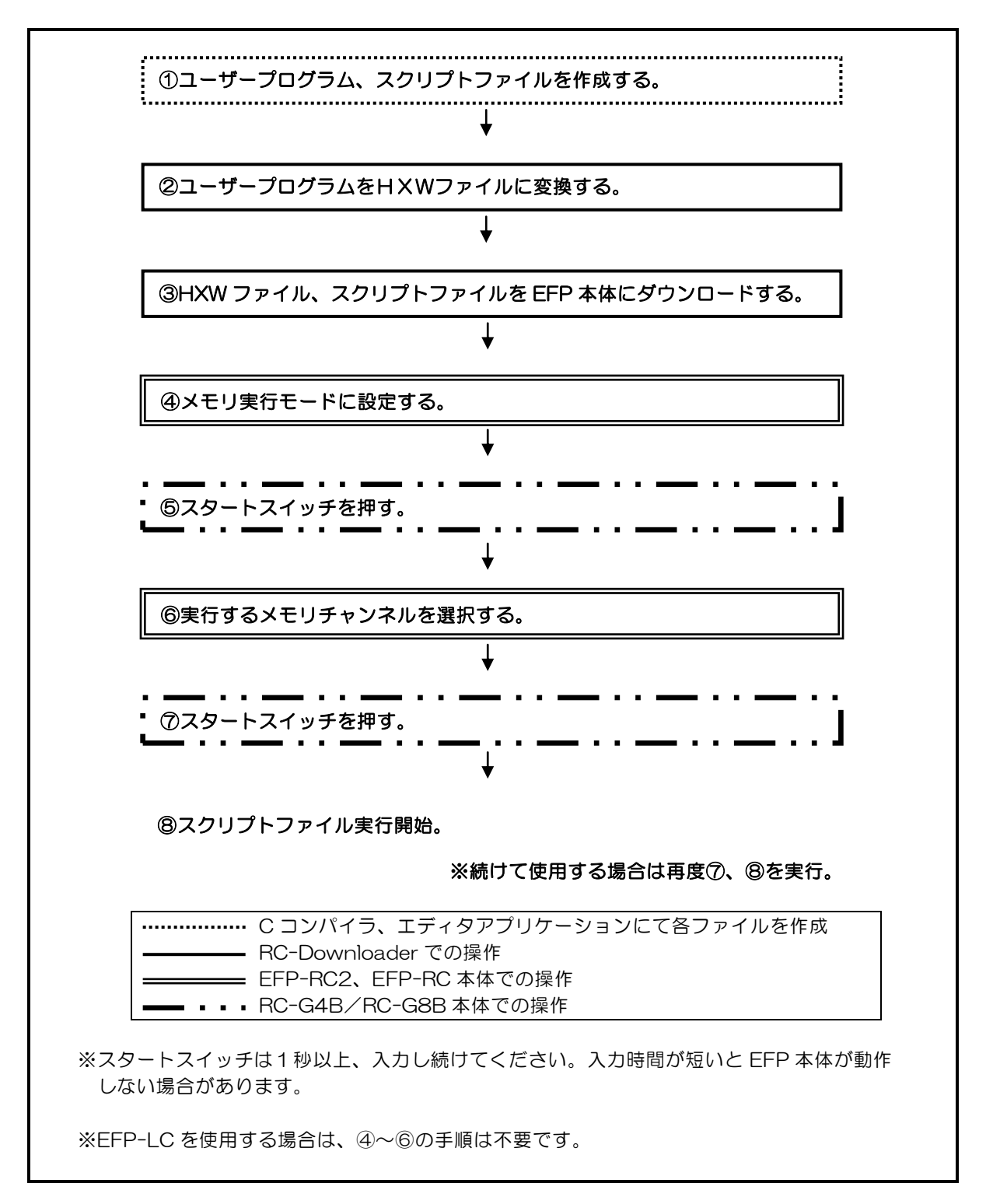

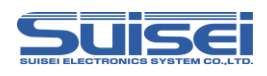

### <span id="page-12-0"></span>8. 仕様

## 表8.1 仕様一覧

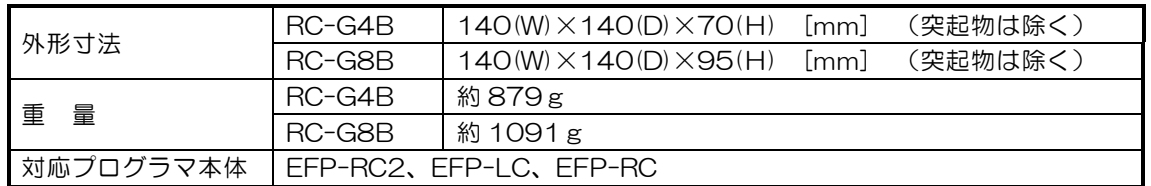

#### 【注意事項】

下記シリアル No.の製品については本装置ではご使用できません。

- ・EFP-LC:R2D00091 以前の製品(2012 年 4 月以前に出荷された製品)
- ・EFP-RC:5A00049 以前の製品(2005 年 2 月以前に出荷された製品)